# **OSPF**

*Document revision 1.3 (Mon Sep 06 04:56:42 GMT 2004)* This document applies to MikroTik RouterOS V2.8

## **Table of Contents**

Table of Contents **Summary Specifications** Related Documents **Description** General Setup **Description Property Description Notes** Example Areas **Description Property Description** Example **Networks Description Property Description Notes** Example **Interfaces Description Property Description** Example Virtual Links **Description Property Description Notes** Example **Neighbours Description** Property Description **Notes** Example OSPF backup without using a tunnel Routing tables with Revised Link Cost Functioning of the Backup

# **General Information**

#### **Summary**

MikroTik RouterOS implements OSPF Version 2 (RFC 2328). The OSPF protocol is the link-state protocol that takes care of the routes in the dynamic network structure that can employ different paths to its subnetworks. It always chooses shortest path to the subnetwork first.

#### **Specifications**

Packages required: *routing* License required: *level3* Home menu level: */routing ospf* Standards and Technologies: *OSPF* Hardware usage: *Not significant*

#### **Related Documents**

- *Package Management*
- *IP Addresses and ARP*
- *Routes, Equal Cost Multipath Routing, Policy Routing*
- *Log Management*

#### **Description**

**Open Shortest Path First** protocol is a link-state routing protocol. It's uses a link-state algorithm to build and calculate the shortest path to all known destinations. The shortest path is calculated using the Dijkstra algorithm. OSPF distributes routing information between the routers belonging to a single autonomous system (AS). An AS is a group of routers exchanging routing information via a common routing protocol.

In order to deploy the OSPF all routers it will be running on should be configured in a coordinated manner (note that it also means that the routers should have the same MTU for all the networks advertized by OSPF protocol).

The OSPF protocol is started after you will add a record to the OSPF network list. The routes learned by the OSPF protocol are installed in the routes table list with the distance of 110.

## **General Setup**

Home menu level: */routing ospf*

#### **Description**

In this section you will learn how to configure basic **OSPF** settings.

#### **Property Description**

**distribute-default** (*never* | *if-installed-as-type-1* | *if-installed-as-type-2* | *always-as-type-1* | *always-as-type-2*; default: **never**) - specifies how to distribute default route. Should be used for ABR (Area Border router) or ASBR (Autonomous System boundary router) settings

• **never** - do not send own default route to other routers

- **if-installed-as-type-1** send the default route with type 1 metric only if it has been installed (a static default route, or route added by DHCP, PPP, etc.)
- **if-installed-as-type-2** send the default route with type 2 metric only if it has been installed (a static default route, or route added by DHCP, PPP, etc.)
- **always-as-type-1** always send the default route with type 1 metric
- **always-as-type-2** always send the default route with type 2 metric

**metric-bgp** (*integer*; default: **20**) - specifies the cost of the routes learned from BGP protocol

**metric-connected** (*integer*; default: **20**) - specifies the cost of the routes to directly connected networks

**metric-default** (*integer*; default: **1**) - specifies the cost of the default route

**metric-rip** (*integer*; default: **20**) - specifies the cost of the routes learned from RIP protocol

**metric-static** (*integer*; default: **20**) - specifies the cost of the static routes

**redistribute-bgp** (*as-type-1* | *as-type-2* | *no*; default: **no**) - with this setting enabled the router will redistribute the information about all routes learned by the BGP protocol

**redistribute-connected** (*as-type-1* | *as-type-2* | *no*; default: **no**) - if set, the router will redistribute the information about all connected routes, i.e., routes to directly reachable networks

**redistribute-rip** (*as-type-1* | *as-type-2* | *no*; default: **no**) - with this setting enabled the router will redistribute the information about all routes learned by the RIP protocol

**redistribute-static** (*as-type-1* | *as-type-2* | *no*; default: **no**) - if set, the router will redistribute the information about all static routes added to its routing database, i.e., routes that have been created using the /ip route add command

**router-id** (*IP address*; default: **0.0.0.0**) - OSPF Router ID. If not specified, OSPF uses the largest IP address configured on the interfaces as its router ID

#### **Notes**

Within one area, only the router that is connected to another area (i.e. Area border router) or to another AS (i.e. Autonomous System boundary router) should have the propagation of the default route enabled.

OSPF protocol will try to use the shortest path (path with the smallest total cost) if available.

OSPF protocol supports two types of metrics:

- **type1** external metrics are expressed in the same units as OSPF interface cost. In other words the router expects the cost of a link to a network which is external to AS to be the same order of magnitude as the cost of the internal links.
- **type2** external metrics are an order of magnitude larger; any type2 metric is considered greater than the cost of any path internal to the AS. Use of type2 external metric assumes that routing between AS is the major cost of routing a packet, and climinates the need conversion of external costs to internal link state metrics.

Both Type 1 and Type 2 external metrics can be used in the AS at the same time. In that event, Type 1 external metrics always take precedence.

In **/ip route** you can see routes with **Io** status. Because router receives routers from itself.

The metric cost can be calculated from line speed by using the formula 10e+8/line speed. The table

contains some examples:

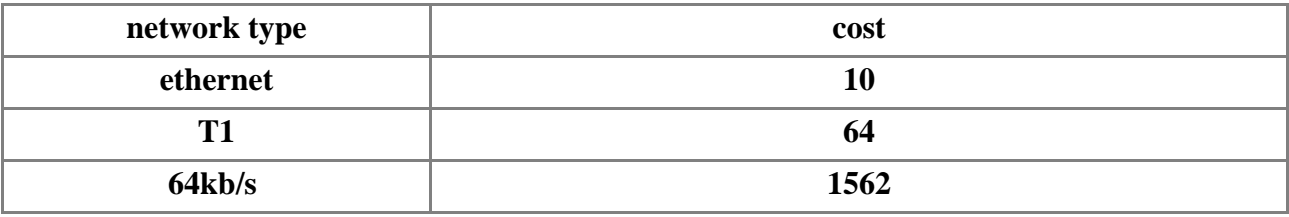

#### **Example**

To enable the OSPF protocol redisrtibute routes to the connected networks as **type1** metrics with the cost of **1**, you need do the following:

```
[admin@MikroTik] routing ospf> set redistribute-connected=as-type-1 \
\... metric-connected=1
[admin@MikroTik] routing ospf> print
                router-id: 0.0.0.0
       distribute-default: never
   redistribute-connected: as-type-1
      redistribute-static: no
         redistribute-rip: no
         redistribute-bgp: no
           metric-default: 1
         metric-connected: 1
            metric-static: 20
               metric-rip: 20
               metric-bgp: 20
[admin@MikroTik] routing ospf>
```
# **Areas**

Home menu level: */routing ospf area*

### **Description**

OSPF allows collections of routers to be grouped together. Such group is called an area. Each area runs a separate copy of the basic link-state routing algorithm. This means that each area has its own link-state database and corresponding graph

The structure of an area is invisible from the outside of the area. This isolation of knowledge enables the protocol to effect a marked reduction in routing traffic as compared to treating the entire Autonomous System as a single link-state domain

60-80 routers have to be the maximum in one area

#### **Property Description**

**area-id** (*IP address*; default: **0.0.0.0**) - OSPF area identifier. Default area-id=0.0.0.0 is the backbone area. The OSPF backbone always contains all area border routers. The backbone is responsible for distributing routing information between non-backbone areas. The backbone must be contiguous. However, areas do not need to be physical connected to backbone. It can be done with virtual link. The name and area-id for this area can not be changed

**authetication** (*none* | *simple* | *md5*; default: **none**) - specifies authentication method for OSPF protocol messages

- **none** do not use authentication
- **simple** plain text authentication
- **md5** keyed Message Digest 5 authentication

**default-cost** (*integer*; default: **1**) - specifies the default cost used for stub areas. Applicable only to area boundary routers

**name** (*name*; default: **""**) - OSPF area's name

**stub** (yes | no; default: **no**) - a stub area is an area which is out from part with no routers or areas beyond it. A stub area is configured to avoid AS External Link Advertisements being flooded into the Stub area. One of the reason to configure a Stub area is that the size of the link state database is reduced along with the routing table and less CPU cycles are used to process. Any router which is trying access to a network outside the area sends the packets to the default route

#### **Example**

To define additional OSPF area named **local\_10** with **area-id=0.0.10.5**, do the following:

```
[admin@WiFi] routing ospf area> add area-id=0.0.10.5 name=local_10
[admin@WiFi] routing ospf area> print
Flags: X - disabled, I - invalid<br># NAME AREA-ID
 # NAME AREA-ID STUB DEFAULT-COST AUTHENTICATION
 \begin{array}{ccccccc} 0 & \text{backbone} & & & 0.0.0.0 & & & & & & \text{none} & & & \ 1 & \text{local\_10} & & & & 0.0.10.5 & & & \text{no} & 1 & & & & \text{none} & \end{array}local_10[admin@WiFi] routing ospf area>
```
# **Networks**

Home menu level: */routing ospf network*

#### **Description**

There can be Point-to-Point networks or Multi-Access networks. Multi-Access network can be a broadcast network (a single message can be sent to all routers)

To start the OSPF protocol, you have to define the networks on which it will run and the area ID for each of those networks

### **Property Description**

**area** (*name*; default: **backbone**) - the OSPF area to be associated with the specified address range

**network** (*IP address/mask*; default: **20**) - the network associated with the area. The network argument allows defining one or multiple interfaces to be associated with a specific OSPF area. Only directly connected networks of the router may be specified

#### **Notes**

You should set the network address exactly the same as the remote point IP address for point-to-point links. The right netmask in this case is **/32**.

#### **Example**

To enable the OSPF protocol on the 10.10.1.0/24 network, and include it into the backbone area, do the following:

```
[admin@MikroTik] routing ospf network> add area=backbone network=10.10.1.0/24
[admin@MikroTik] routing ospf network> print
Flags: X - disabled
  # NETWORK<br>0 10.10.1.0/24 backbone
     10.10.1.0/24[admin@MikroTik] routing ospf>
```
# **Interfaces**

Home menu level: */routing ospf interface*

#### **Description**

This facility provides tools for additional in-depth configuration of OSPF interface specific parameters. You do not have to configure interfaces in order to run OSPF

### **Property Description**

**authentication-key** (*text*; default: **""**) - authentication key have to be used by neighboring routers that are using OSPF's simple password authentication

**cost** (*integer*: 1..65535; default: **1**) - interface cost expressed as link state metric

**dead-interval** (*time*; default: **40s**) - specifies the interval after which a neighbor is declared as dead. The interval is advertised in the router's hello packets. This value must be the same for all routers and access servers on a specific network

**hello-interval** (*time*; default: **10s**) - the interval between hello packets that the router sends on the interface. The smaller the hello-interval, the faster topological changes will be detected, but more routing traffic will ensue. This value must be the same on each end of the adjancency otherwise the adjacency will not form

**interface** (*name*; default: **all**) - interface on which OSPF will run

• **all** - is used for the interfaces not having any specific settings

**priority** (*integer*: 0..255; default: **1**) - router's priority. It helps to determine the designated router for the network. When two routers attached to a network both attempt to become the designated router, the one with the higher router's priority takes precedence

**retransmit-interval** (*time*; default: **5s**) - time between retransmitting lost link state advertisements. When a router sends a link state advertisement (LSA) to its neighbor, it keeps the LSA until it receives back the acknowledgment. If it receives no acknowledgment in time, it will retransmit the LSA. The following settings are recommended: for Broadcast network are 5 seconds and for Point-to-Point network are 10 seconds

**transmit-delay** (*time*; default: **1s**) - link state transmit delay is the estimated time it takes to transmit a link state update packet on the interface

#### **Example**

To add an entry that specifies that **ether2** interface should send Hello packets every 5 seconds, do the following:

```
[admin@MikroTik] routing ospf> interface add interface=ether2 hello-interval=5s
[admin@MikroTik] routing ospf> interface print
 0 interface=ether2 cost=1 priority=1 authentication-key=""
   retransmit-interval=5s transmit-delay=1s hello-interval=5s
   dead-interval=40s
```

```
[admin@MikroTik] routing ospf>
```
# **Virtual Links**

Home menu level: */routing ospf virtual-link*

#### **Description**

As stated in OSPF RFC, the backbone area must be contiguous. However, it is possible to define areas in such a way that the backbone is no longer contiguous. In this case the system administrator must restore backbone connectivity by configuring virtual links. Virtual link can be configured between two routers through common area called transit area, one of them should have to be connected with backbone. Virtual links belong to the backbone. The protocol treats two routers joined by a virtual link as if they were connected by an unnumbered point-to-point network

## **Property Description**

**neighbor-id** (*IP address*; default: **0.0.0.0**) - specifies router-id of the neighbour

**transit-area** (*name*; default: **(unknown)**) - a non-backbone area the two routers have in common

#### **Notes**

Virtual links can not be estabilished through stub areas

### **Example**

To add a virtual link with the 10.0.0.201 router through the ex area, do the following:

```
[admin@MikroTik] routing ospf virtual-link> add neighbor-id=10.0.0.201 \
\... transit-area=ex
[admin@MikroTik] routing ospf virtual-link> print
Flags: X - disabled, I - invalid
  # NEIGHBOR-ID TRANSIT-AREA
  0 10.0.0.201 ex
[admin@MikroTik] routing ospf virtual-link>
```
Virtual link should be configured on both routers

# **Neighbours**

Home menu level: */routing ospf neigbor*

### **Description**

The submenu provides an access to the list of OSPF neighbors, *id est* the routers adjacent to the current router, and supplies brief statistics

#### **Property Description**

**address** (*read-only: IP address*) - appropriate IP address of the neighbour

**backup-dr-id** (*read-only: IP address*) - backup designated router's router id for this neighbor

**db-summaries** (*read-only: integer*) - number of records in link-state database advertised by the neighbour

**dr-id** (*read-only: IP address*) - designated router's router id for this neighbor

**ls-requests** (*read-only: integer*) - number of link-state requests

**ls-retransmits** (*read-only: integer*) - number of link-state retransmits

**priority** (*read-only: integer*) - the priority of the neigbour which is used in designated router elections via Hello protocol on this network

**router-id** (*read-only: IP address*) - the router-id parameter of the neighbour

**state** (*read-only: Down* | *Attempt* | *Init* | *2-Way* | *ExStart* | *Exchange* | *Loading* | *Full*) - the state of the connection:

- **Down** the connection is down
- **Attempt** the router is sending Hello protocol packets
- **Init** Hello packets are exchanged between routers to create a Neighbour Relationship
- **2-Way** the routers add each other to their Neighbour database and they become neighbours
- **ExStart** the DR (Designated Router) and BDR (Backup Designated Router) create an adjancency with each other and they begin creating their link-state databases using Database Description Packets
- **Exchange** is the process of discovering routes by exchanging Database Description Packets
- **Loading** receiving information from the neighbour
- **Full** the link-state databases are completely synchronized. The routers are routing traffic and continue sending each other hello packets to maintain the adjacency and the routing information

**state-changes** (*read-only: integer*) - number of connection state changes

#### **Notes**

The neighbour's list also displays the router itself with 2-Way state

#### **Example**

The following text can be observed just after adding an OSPF network:

```
admin@MikroTik] routing ospf> neighbor print
 router-id=10.0.0.204 address=10.0.0.204 priority=1 state="2-Way"
    state-changes=0 ls-retransmits=0 ls-requests=0 db-summaries=0
    dr - id = 0.0.0.0 backup-dr-id=0.0.0.0
```
[admin@MikroTik] routing ospf>

# **Application Examples**

#### **OSPF backup without using a tunnel**

Let us assume that the link between the routers OSPF-Main and OSPF-peer-1 is the main one. If it goes down, we want the traffic switch over to the link going through the router OSPF-peer-2.

This example shows how to use OSPF for backup purposes, if you are controlling all the involved routers, and you can run OSPF on them

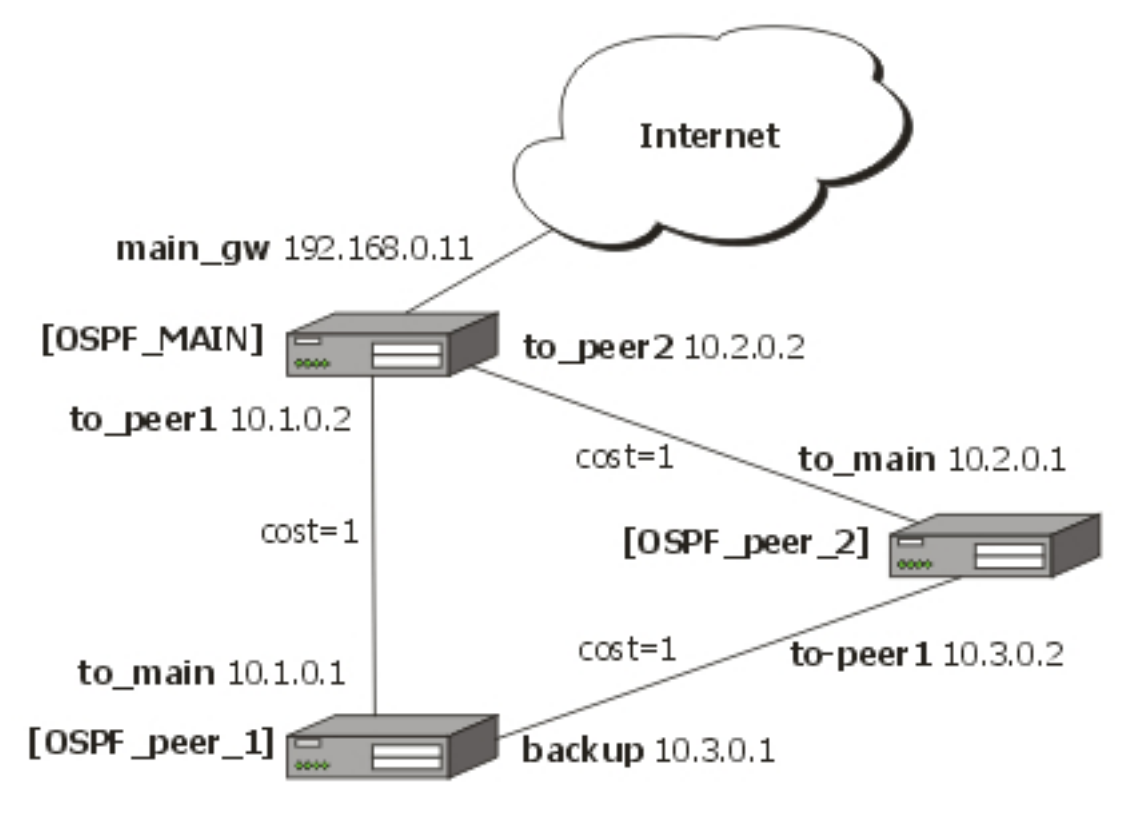

For this:

- 1. We introduce an OSPF area with area ID=0.0.0.1, which includes all three routers shown on the diagram
- 2. Only the OSPF-Main router will have the default route configured. Its interfaces peer1 and peer2 will be configured for the OSPF protocol. The interface main\_gw will not be used for distributing the OSPF routing information
- 3. The routers OSPF-peer-1 and OSPF-peer-2 will distribute their connected route information, and receive the default route using the OSPF protocol

Now let's setup the **OSPF\_MAIN** router.

The router should have 3 NICs:

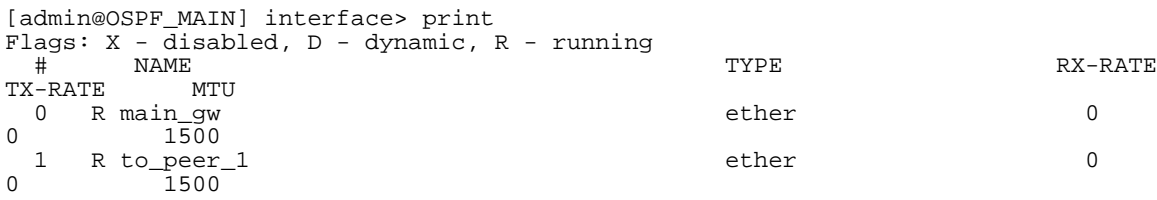

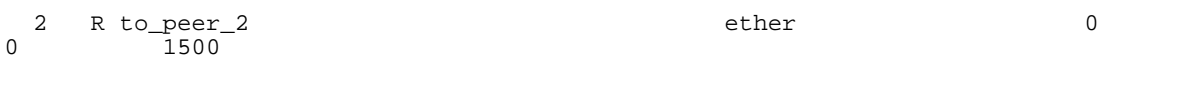

Add all needed ip addresses to interfaces as it is shown here:

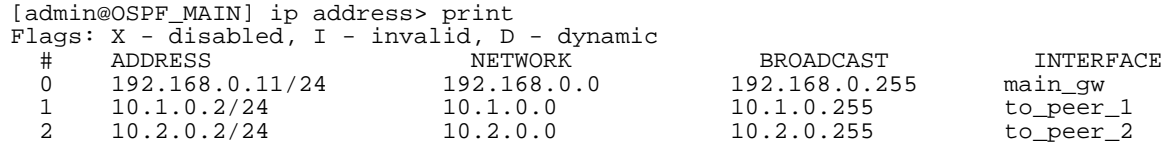

You should set distribute-default as if-installed-as-type-2, redistribute-connected as as-type-1 and redistribute-static as as-type-2. Metric-connected, metric-static, metric-rip, metric-bgp should be zero

```
[admin@OSPF_MAIN] routing ospf> print
                          router-id: 0.0.0.0
                 distribute-default: if-installed-as-type-2
            redistribute-connected: as-type-1
                redistribute-static: as-type-2
                  redistribute-rip: no
                  redistribute-bgp: no
                    metric-default: 1
                   metric-connected: 0
                     metric-static: 0
                         metric-rip: 0
                         metric-bgp: 0
```
Define new OSPF area named local\_10 with area-id 0.0.0.1:

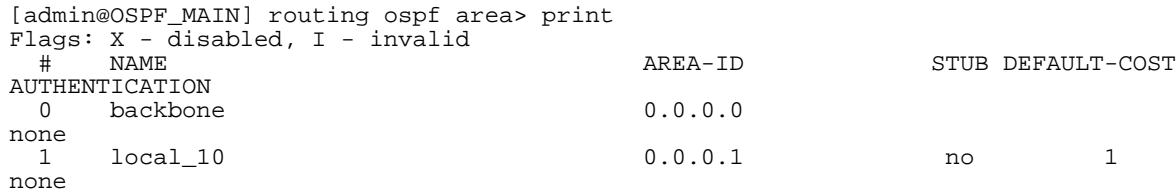

Add connected networks with area local\_10 in ospf network:

```
[admin@OSPF_MAIN] routing ospf network> print
Flags: X - disabled, I - invalid<br>
\# NETWORK AREA
  # NETWORK AREA<br>0 10.1.0.0/24 local_10
  0 10.1.0.0/24 local_10
  1 10.2.0.0/24 local_10
```
For main router the configuration is done. Next, you should configure **OSPF** peer 1 router

Enable followong interfaces on **OSPF\_peer\_1**:

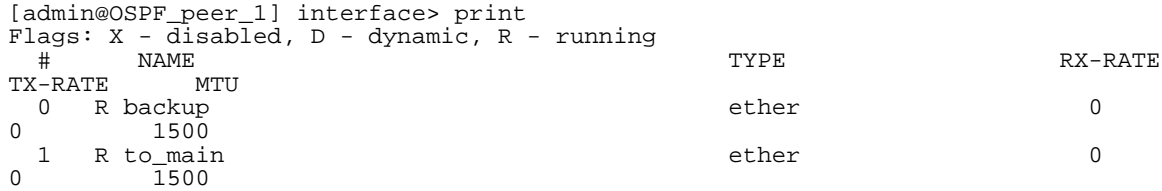

Assign IP addresses to these interfaces:

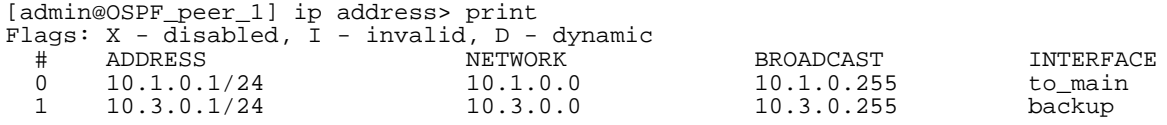

Set redistribute-connected as as-type-1. Metric-connected, metric-static, metric-rip, metric-bgp should be zero.

```
[admin@OSPF_peer_1] routing ospf> print
                         router-id: 0.0.0.0
                distribute-default: never
            redistribute-connected: as-type-1
               redistribute-static: no
                  redistribute-rip: no
                  redistribute-bgp: no
                    metric-default: 1
                  metric-connected: 0
                     metric-static: 0
                        metric-rip: 0
                        metric-bgp: 0
```
Add the same area as in main router:

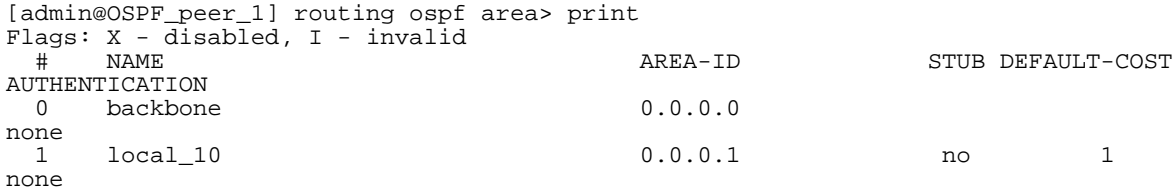

Add connected networks with area local\_10:

```
[admin@OSPF_peer_1] routing ospf network> print
Flags: X - disabled, I - invalid
 AREA<br>
# NETWORK AREA<br>
0 10.3.0.0/24 local_10
     10.3.0.0/241 10.1.0.0/24 local_10
```
Finally, set up the **OSPF\_peer\_2** router. Enable the following interfaces:

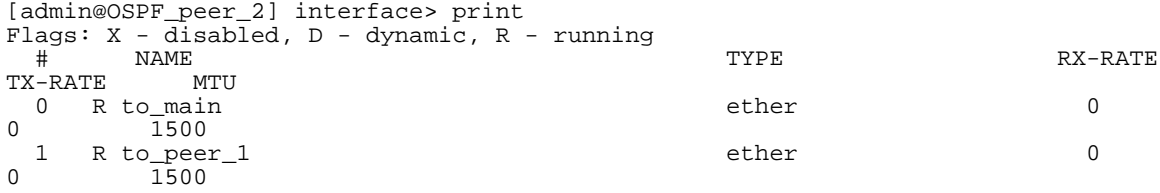

Add the needed IP addresses:

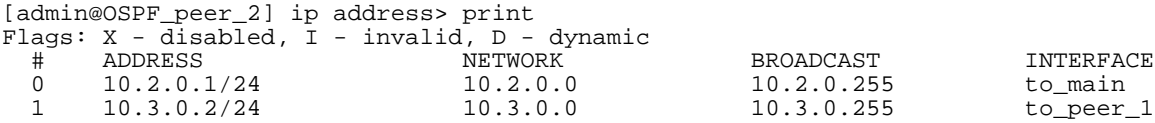

Add the same area as in previous routers:

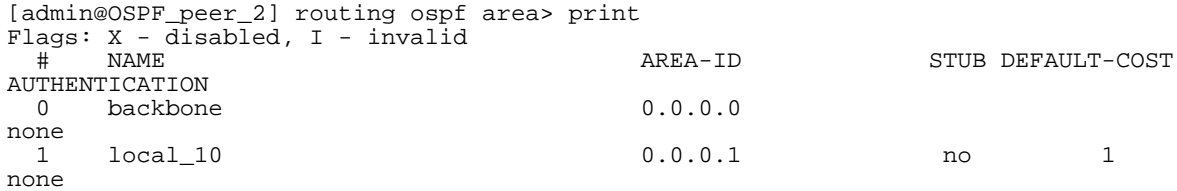

Add connected networks with the same area:

[admin@OSPF\_peer\_2] routing ospf network> print Flags: X - disabled, I - invalid

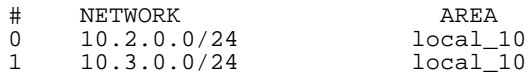

After all routers have been set up as described above, and the links between them are operational, the routing tables of the three routers look as follows:

[admin@OSPF\_MAIN] ip route> print Flags: X - disabled, I - invalid, D - dynamic, J - rejected, C - connect, S - static, r - rip, o - ospf, b - bgp # DST-ADDRESS G GATEWAY DISTANCE INTERFACE<br>0 To 192 168 0 0/24 110  $0$  Io 192.168.0.0/24 1 DC 192.168.0.0/24 r 0.0.0.0 comain\_gw main\_gw community community community community community community community community community community community community community community community community community comm 2 Do 10.3.0.0/24  $\begin{array}{cccc}\nr & 10.2.0.1 \\
r & 10.1.0.1\n\end{array}$  110 to peer\_2  $r 10.1.0.1$  110 3 Io  $10.2.0.0/24$ <br>4 DC  $10.2.0.0/24$ <br>1110.2.0.0/24 4 DC 10.2.0.0/24  $r = 0.0.0.0$   $r = 0.0.0.0$   $r = 100$   $r = 100$   $r = 2$ 5 Io 10.1.0.0/24 110 6 DC 10.1.0.0/24 r 0.0.0.0 0 to\_peer\_1 [admin@OSPF\_peer\_1] ip route> print Flags: X - disabled, I - invalid, D - dynamic, J - rejected, C - connect, S - static, r - rip, o - ospf, b - bgp # DST-ADDRESS G GATEWAY DISTANCE INTERFACE 0 Do 192.168.0.0/24 r 10.1.0.2 110 to\_main<br>1 To 10 3 0 0/24 110 110 1 Io  $10.3.0.0/24$ <br>2 DC  $10.3.0.0/24$ <br>110.0.0.0124 2 DC 10.3.0.0/24 r 0.0.0.0 comain<br>3 Do 10.2.0.0/24 r 10.1.0.2 110 to main 3 Do 10.2.0.0/24 r 10.1.0.2 110 to\_main<br>r 10.3.0.2 backup  $r$  10.3.0.2  $110$ 4 Io  $10.1.0.0/24$ <br>5 DC  $10.1.0.0/24$  1100 PC  $10.0.0.0$ 5 DC 10.1.0.0/24 r 0.0.0.0 0 to\_main [admin@OSPF\_peer\_2] ip route> print Flags: X - disabled, I - invalid, D - dynamic, J - rejected, C - connect, S - static,  $r - rip$ ,  $o - ospf$ ,  $b - bgp$ <br>
# DST-ADDRESS G GATEWAY G GATEWAY DISTANCE INTERFACE r 10.2.0.2 110 to\_main 0 Do 192.168.0.0/24 r 10.2.0.2 110<br>1 To 10 3 0 0/24 110 1 Io 10.3.0.0/24<br>2 DC 10.3.0.0/24 12 DC 10.3.0.0/24 110.0.0.0 2 DC 10.3.0.0/24 r 0.0.0.0 0 to\_peer\_1 3 Io 10.2.0.0/24 110 4 DC 10.2.0.0/24 r 0.0.0.0 comain 5 Do 10.1.0.0/24 r 10.3.0.1 110 to\_peer\_1  $r$  10.3.0.1<br> $r$  10.2.0.2

#### **Routing tables with Revised Link Cost**

This example shows how to set up link cost. Let us assume, that the link between the routers **OSPF\_peer\_1** and **OSPF\_peer\_2** has a higher cost (might be slower, we have to pay more for the traffic through it, etc.).

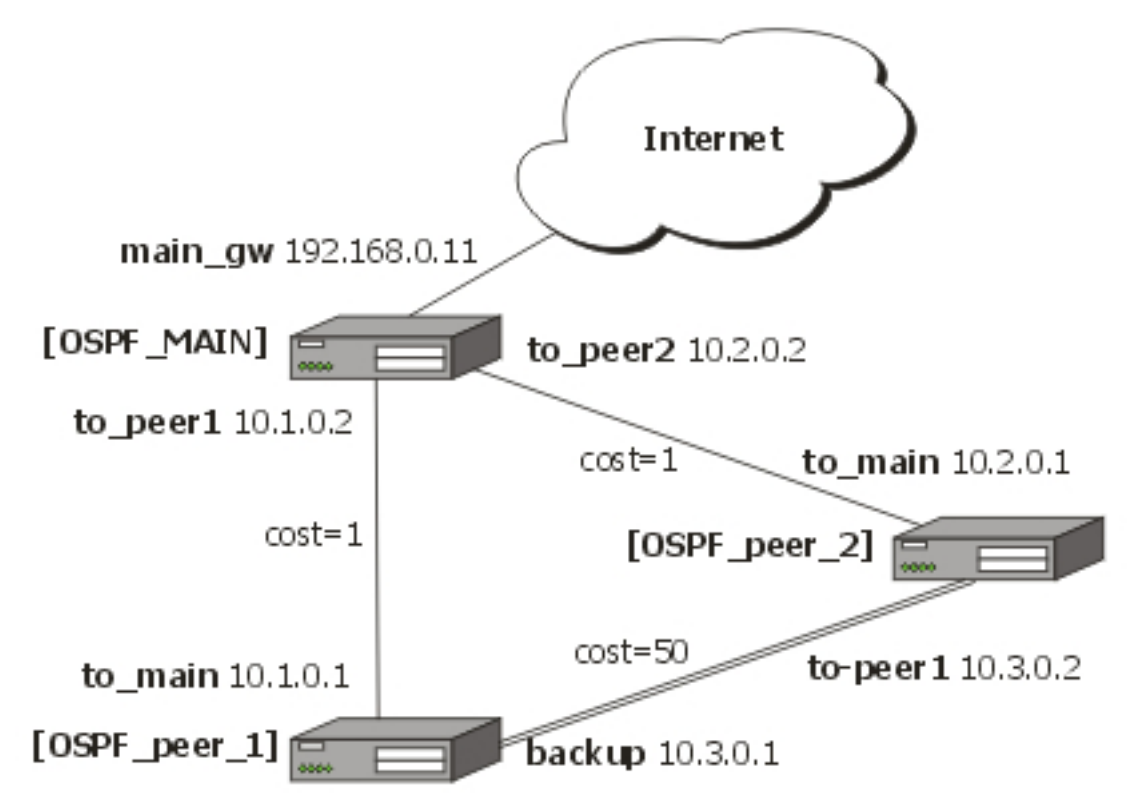

We should change cost value in both routers: **OSPF\_peer\_1** and **OSPF\_peer\_2** to 50. To do this, we need to add a following interface:

```
[admin@OSPF_peer_1] routing ospf interface> add interface=backup cost=50
[admin@OSPF_peer_1] routing ospf interface> print
  0 interface=backup cost=50 priority=1 authentication-key=""
 retransmit-interval=5s transmit-delay=1s hello-interval=10s
dead-interval=40s
[admin@OSPF_peer_2] routing ospf interface> add interface=to_peer_1 cost=50
[admin@OSPF_peer_2] routing ospf interface> print
  0 interface=to_peer_1 cost=50 priority=1 authentication-key=""
 retransmit-interval=5s transmit-delay=1s hello-interval=10s
     dead-interval=40s
```
After changing the cost settings, we have only one equal cost multipath route left - to the network 10.3.0.0/24 from **OSPF\_MAIN** router.

#### Routes on **OSPF\_MAIN** router:

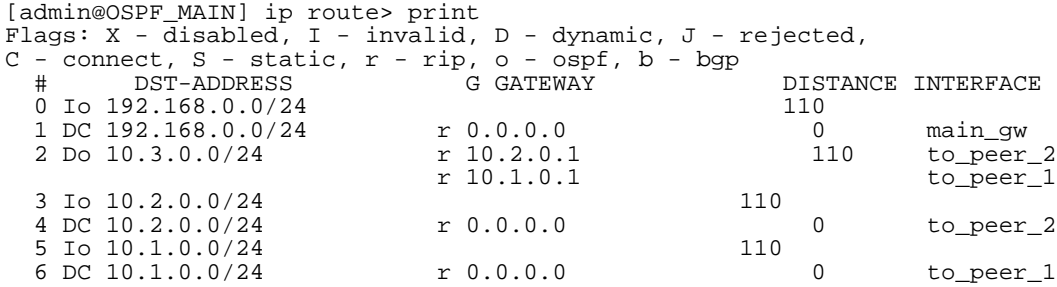

#### On **OSPF** peer 1:

[admin@OSPF\_peer\_1] > ip route pr Flags: X - disabled, I - invalid, D - dynamic, J - rejected,

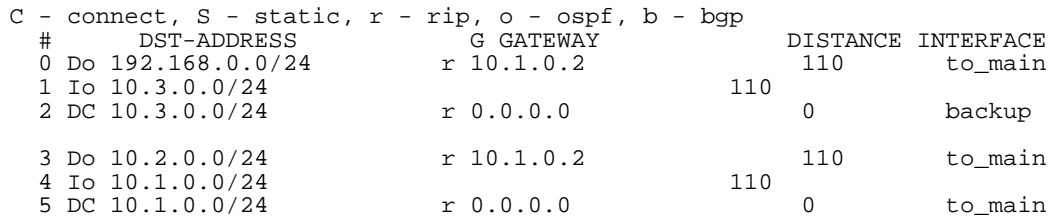

#### On **OSPF\_peer\_2**:

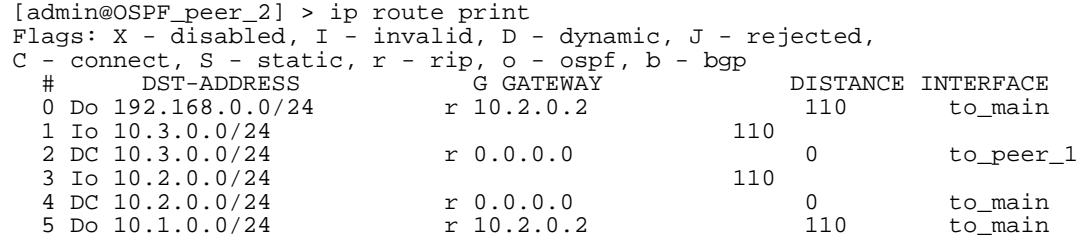

#### **Functioning of the Backup**

If the link between routers **OSPF\_MAIN** and **OSPF\_peer\_1** goes down, we have the following situation:

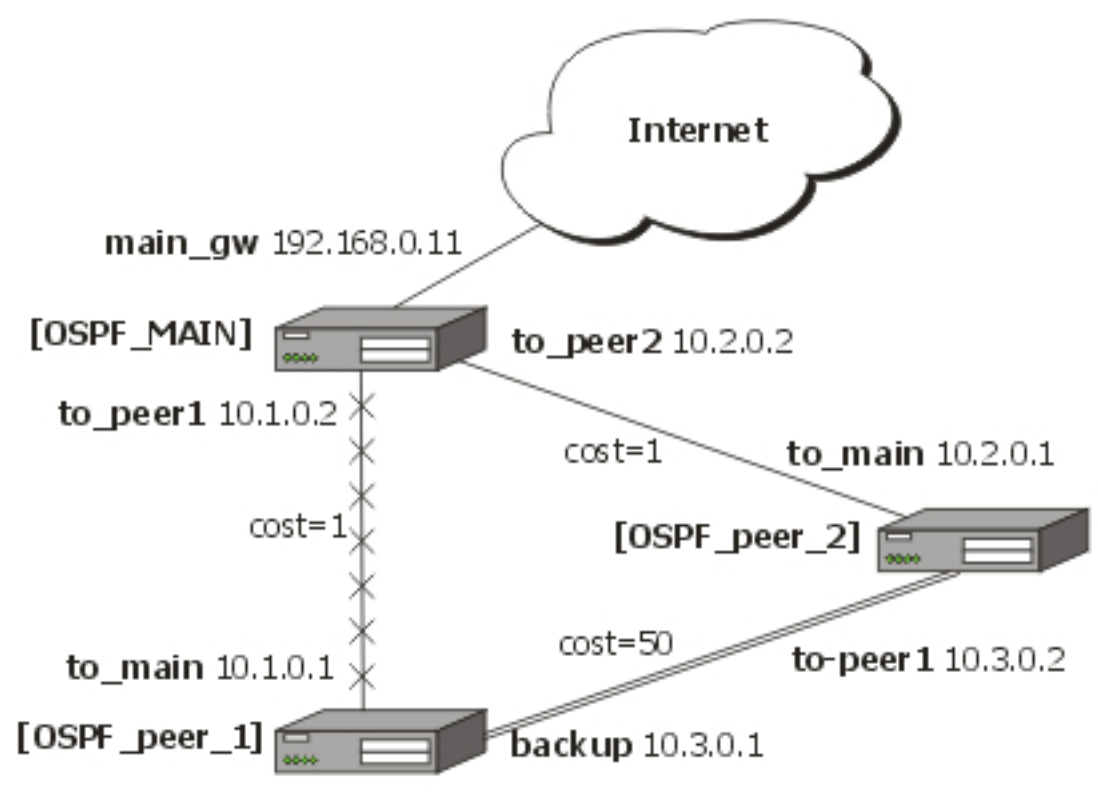

The OSPF routing changes as follows:

#### Routes on **OSPF\_MAIN** router:

```
[admin@OSPF_MAIN] ip route> print
Flags: X - disabled, I - invalid, D - dynamic, J - rejected,
C - connect, S - static, r - rip, o - ospf, b - bgp
 # DST-ADDRESS G GATEWAY DISTANCE INTERFACE
```
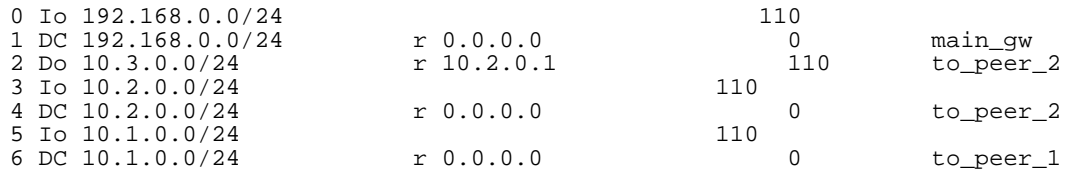

#### On **OSPF\_peer\_1**:

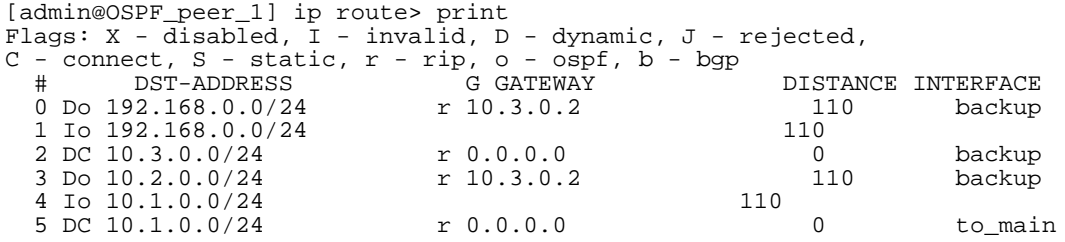

#### On **OSPF\_peer\_2**:

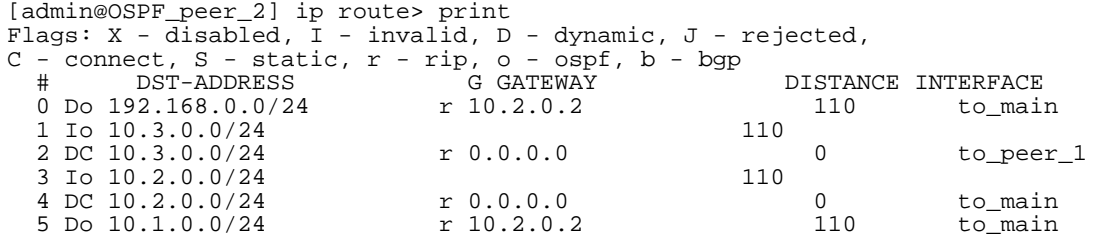

The change of the routing takes approximately 40 seconds (the hello-interval setting). If required, this setting can be adjusted, but it should be done on all routers within the OSPF area!